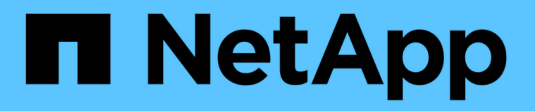

## **NetApp ONTAP**용 **Amazon FSx**

Astra Trident

NetApp April 03, 2024

This PDF was generated from https://docs.netapp.com/ko-kr/trident-2310/trident-use/trident-fsx.html on April 03, 2024. Always check docs.netapp.com for the latest.

# 목차

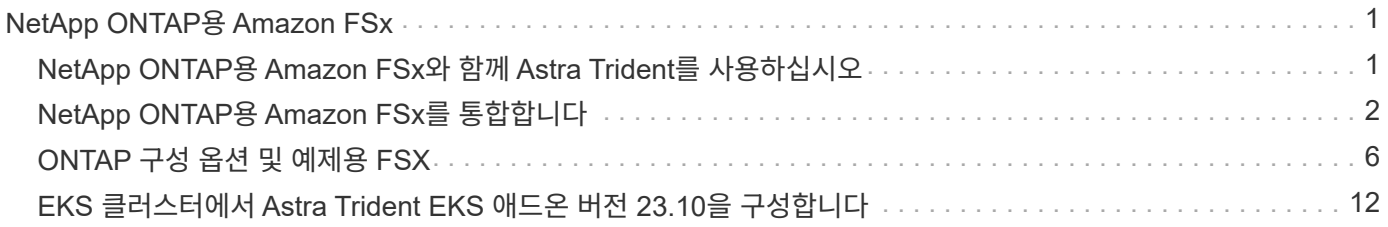

# <span id="page-2-0"></span>**NetApp ONTAP**용 **Amazon FSx**

## <span id="page-2-1"></span>**NetApp ONTAP**용 **Amazon FSx**와 함께 **Astra Trident**를 사용하십시오

["NetApp ONTAP](https://docs.aws.amazon.com/fsx/latest/ONTAPGuide/what-is-fsx-ontap.html)[용](https://docs.aws.amazon.com/fsx/latest/ONTAPGuide/what-is-fsx-ontap.html) [Amazon FSx"](https://docs.aws.amazon.com/fsx/latest/ONTAPGuide/what-is-fsx-ontap.html) NetApp ONTAP 스토리지 운영 체제가 제공하는 파일 시스템을 실행하고 실행할 수 있도록 완벽하게 관리되는 AWS 서비스입니다. ONTAP용 FSX를 사용하면 익숙한 NetApp 기능, 성능 및 관리 기능을 활용하는 동시에, AWS에 데이터를 저장하는 데 따른 단순성, 민첩성, 보안, 확장성을 활용할 수 있습니다. ONTAP용 FSX는 ONTAP 파일 시스템 기능 및 관리 API를 지원합니다.

개요

파일 시스템은 Amazon FSx의 주요 리소스이며, 이는 사내 ONTAP 클러스터와 유사합니다. 각 SVM 내에서 파일 시스템에 파일과 폴더를 저장하는 데이터 컨테이너인 하나 이상의 볼륨을 생성할 수 있습니다. NetApp ONTAP용 Amazon FSx를 사용하면 클라우드에서 Data ONTAP가 관리형 파일 시스템으로 제공됩니다. 새로운 파일 시스템 유형을 \* NetApp ONTAP \* 라고 합니다.

NetApp ONTAP용 Amazon FSx와 Astra Trident를 사용하면 Amazon EKS(Elastic Kubernetes Service)에서 실행되는 Kubernetes 클러스터가 ONTAP에서 지원하는 블록 및 파일 영구 볼륨을 프로비저닝할 수 있습니다.

NetApp ONTAP용 Amazon FSx에서 사용됩니다 ["FabricPool"](https://docs.netapp.com/ontap-9/topic/com.netapp.doc.dot-mgng-stor-tier-fp/GUID-5A78F93F-7539-4840-AB0B-4A6E3252CF84.html) 스토리지 계층을 관리합니다. 이 기능을 사용하면 데이터의 액세스 빈도 여부에 따라 데이터를 계층에 저장할 수 있습니다.

고려 사항

#### • SMB 볼륨:

- SMB 볼륨은 <sup>를</sup> 사용하여 지원됩니다 ontap-nas 드라이버만 해당.
- Astra Trident는 Windows 노드에서 실행되는 Pod에만 마운트된 SMB 볼륨을 지원합니다.
- 자동 백업이 설정된 Amazon FSx 파일 시스템에서 생성된 볼륨은 Trident에서 삭제할 수 없습니다. PVC를 삭제하려면 ONTAP 체적에 대한 PV 및 FSx를 수동으로 삭제해야 합니다. 이 문제를 방지하려면:
	- **Quick create**를 사용하여 ONTAP 파일 시스템용 FSx를 생성하지 마십시오. 빠른 생성 워크플로에서는 자동 백업을 사용할 수 있으며 수신 거부 옵션은 제공하지 않습니다.
	- 표준 생성 을 사용하는 경우 자동 백업을 비활성화합니다. 자동 백업을 비활성화하면 Trident는 추가적인 수동 개입 없이 볼륨을 성공적으로 삭제할 수 있습니다.

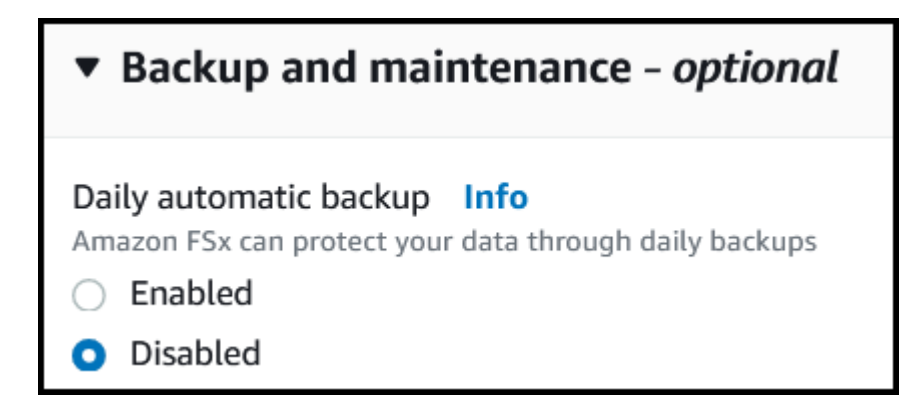

## **FSx for ONTAP** 드라이버 세부 정보

다음 드라이버를 사용하여 Astra Trident를 NetApp ONTAP용 Amazon FSx와 통합할 수 있습니다.

- ontap-san: 각 PV 프로비저닝은 고유한 Amazon FSx for NetApp ONTAP 볼륨 내에 있는 LUN입니다.
- ontap-san-economy:각 PV 프로비저닝은 NetApp ONTAP 볼륨에 대해 Amazon FSx당 구성 가능한 LUN 수를 가진 LUN입니다.
- ontap-nas: 각 PV 프로비저닝은 NetApp ONTAP 볼륨에 대한 전체 Amazon FSx입니다.
- ontap-nas-economy:각 PV 프로비저닝은 qtree이며, NetApp ONTAP 볼륨용 Amazon FSx당 구성 가능한 Qtree 수가 있습니다.
- ontap-nas-flexgroup: 각 PV 프로비저닝은 NetApp ONTAP FlexGroup 볼륨에 대한 전체 Amazon FSx입니다.

드라이버 세부 정보는 를 참조하십시오 ["NAS](https://docs.netapp.com/ko-kr/trident-2310/trident-use/ontap-nas.html) [드라이버](https://docs.netapp.com/ko-kr/trident-2310/trident-use/ontap-nas.html)["](https://docs.netapp.com/ko-kr/trident-2310/trident-use/ontap-nas.html) 및 ["SAN](https://docs.netapp.com/ko-kr/trident-2310/trident-use/ontap-san.html) [드라이버](https://docs.netapp.com/ko-kr/trident-2310/trident-use/ontap-san.html)[".](https://docs.netapp.com/ko-kr/trident-2310/trident-use/ontap-san.html)

## 인증

Astra Trident는 두 가지 인증 모드를 제공합니다.

- 인증서 기반: Astra Trident는 SVM에 설치된 인증서를 사용하여 FSx 파일 시스템의 SVM과 통신합니다.
- 자격 증명 기반: 을 사용할 수 있습니다 fsxadmin 파일 시스템 또는 의 사용자입니다 vsadmin SVM을 위해 사용자가 구성됨

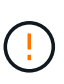

Astra Trident는 한 대로 실행될 것으로 예상합니다 vsadmin SVM 사용자 또는 동일한 역할을 가진 다른 이름의 사용자 NetApp ONTAP용 Amazon FSx에는 가 있습니다 fsxadmin ONTAP의 제한된 교체인 사용자입니다 admin 클러스터 사용자. 을 사용하는 것이 좋습니다 vsadmin Astra Trident와 함께.

자격 증명 기반 방법과 인증서 기반 방법 간에 이동하도록 백엔드를 업데이트할 수 있습니다. 그러나 \* 자격 증명 및 인증서 \* 를 제공하려고 하면 백엔드 생성이 실패합니다. 다른 인증 방법으로 전환하려면 백엔드 구성에서 기존 방법을 제거해야 합니다.

인증 활성화에 대한 자세한 내용은 드라이버 유형에 대한 인증을 참조하십시오.

- ["ONTAP NAS](https://docs.netapp.com/ko-kr/trident-2310/trident-use/ontap-nas-prep.html) [인증](https://docs.netapp.com/ko-kr/trident-2310/trident-use/ontap-nas-prep.html)["](https://docs.netapp.com/ko-kr/trident-2310/trident-use/ontap-nas-prep.html)
- ["ONTAP SAN](https://docs.netapp.com/ko-kr/trident-2310/trident-use/ontap-san-prep.html) [인증](https://docs.netapp.com/ko-kr/trident-2310/trident-use/ontap-san-prep.html)["](https://docs.netapp.com/ko-kr/trident-2310/trident-use/ontap-san-prep.html)

자세한 내용을 확인하십시오

- ["NetApp ONTAP](https://docs.aws.amazon.com/fsx/latest/ONTAPGuide/what-is-fsx-ontap.html)[용](https://docs.aws.amazon.com/fsx/latest/ONTAPGuide/what-is-fsx-ontap.html) [Amazon FSx](https://docs.aws.amazon.com/fsx/latest/ONTAPGuide/what-is-fsx-ontap.html) [문서](https://docs.aws.amazon.com/fsx/latest/ONTAPGuide/what-is-fsx-ontap.html)["](https://docs.aws.amazon.com/fsx/latest/ONTAPGuide/what-is-fsx-ontap.html)
- ["NetApp ONTAP](https://www.netapp.com/blog/amazon-fsx-for-netapp-ontap/)[용](https://www.netapp.com/blog/amazon-fsx-for-netapp-ontap/) [Amazon FSx](https://www.netapp.com/blog/amazon-fsx-for-netapp-ontap/) [블로그](https://www.netapp.com/blog/amazon-fsx-for-netapp-ontap/) [게시물](https://www.netapp.com/blog/amazon-fsx-for-netapp-ontap/)["](https://www.netapp.com/blog/amazon-fsx-for-netapp-ontap/)

## <span id="page-3-0"></span>**NetApp ONTAP**용 **Amazon FSx**를 통합합니다

Amazon Elastic Kubernetes Service(EKS)에서 실행되는 Kubernetes 클러스터가 ONTAP에서 지원하는 블록 및 파일 영구 볼륨을 프로비저닝할 수 있도록 NetApp ONTAP 파일 시스템용 Amazon FSx를 Astra Trident와 통합할 수 있습니다.

## 요구 사항

또한 ["Astra Trident](https://docs.netapp.com/ko-kr/trident-2310/trident-get-started/requirements.html) [요구사항](https://docs.netapp.com/ko-kr/trident-2310/trident-get-started/requirements.html)[",](https://docs.netapp.com/ko-kr/trident-2310/trident-get-started/requirements.html) ONTAP용 FSx와 Astra Trident를 통합하려면 다음이 필요합니다.

- 기존 Amazon EKS 클러스터 또는 자체 관리형 Kubernetes 클러스터 kubect l 설치되어 있습니다.
- 클러스터의 작업자 노드에서 연결할 수 있는 NetApp ONTAP 파일 시스템용 기존 Amazon FSx 및 SVM(Storage Virtual Machine).
- 에 대해 준비된 작업자 노드입니다 ["NFS](https://docs.netapp.com/ko-kr/trident-2310/trident-use/worker-node-prep.html) [또는](https://docs.netapp.com/ko-kr/trident-2310/trident-use/worker-node-prep.html) [iSCSI"](https://docs.netapp.com/ko-kr/trident-2310/trident-use/worker-node-prep.html).

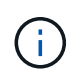

Amazon Linux 및 Ubuntu에 필요한 노드 준비 단계를 따라야 합니다 ["Amazon Machine](https://docs.aws.amazon.com/AWSEC2/latest/UserGuide/AMIs.html) [Images\(](https://docs.aws.amazon.com/AWSEC2/latest/UserGuide/AMIs.html)[아마존](https://docs.aws.amazon.com/AWSEC2/latest/UserGuide/AMIs.html) [머신](https://docs.aws.amazon.com/AWSEC2/latest/UserGuide/AMIs.html) [이미지](https://docs.aws.amazon.com/AWSEC2/latest/UserGuide/AMIs.html)[\)"](https://docs.aws.amazon.com/AWSEC2/latest/UserGuide/AMIs.html) (AMI) EKS AMI 유형에 따라 다릅니다.

• Astra Trident는 Windows 노드에서 실행되는 Pod에만 마운트된 SMB 볼륨을 지원합니다. 을 참조하십시오 [SMB](#page-5-0) [볼륨](#page-5-0) [프로비저닝을](#page-5-0) [위한](#page-5-0) [준비](#page-5-0) 를 참조하십시오.

### <span id="page-4-0"></span>**ONTAP SAN** 및 **NAS** 드라이버 통합

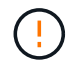

SMB 볼륨에 대해 를 구성하는 경우 을 읽어야 합니다 [SMB](#page-5-0) [볼륨](#page-5-0) [프로비저닝을](#page-5-0) [위한](#page-5-0) [준비](#page-5-0) 백엔드를 생성하기 전에

단계

- 1. 중 하나를 사용하여 Astra Trident를 배포합니다 ["](https://docs.netapp.com/ko-kr/trident-2310/trident-get-started/kubernetes-deploy.html)[배포](https://docs.netapp.com/ko-kr/trident-2310/trident-get-started/kubernetes-deploy.html) [방법](https://docs.netapp.com/ko-kr/trident-2310/trident-get-started/kubernetes-deploy.html)[".](https://docs.netapp.com/ko-kr/trident-2310/trident-get-started/kubernetes-deploy.html)
- 2. SVM 관리 LIF DNS 이름을 수집합니다. 예를 들어, AWS CLI를 사용하여 를 찾습니다 DNSName 에 입력 Endpoints → Management 다음 명령을 실행한 후:

aws fsx describe-storage-virtual-machines --region <file system region>

3. 에 대한 인증서를 만들고 설치합니다 ["NAS](https://docs.netapp.com/ko-kr/trident-2310/trident-use/ontap-nas-prep.html) [백엔드](https://docs.netapp.com/ko-kr/trident-2310/trident-use/ontap-nas-prep.html) [인증](https://docs.netapp.com/ko-kr/trident-2310/trident-use/ontap-nas-prep.html)["](https://docs.netapp.com/ko-kr/trident-2310/trident-use/ontap-nas-prep.html) 또는 ["SAN](https://docs.netapp.com/ko-kr/trident-2310/trident-use/ontap-san-prep.html) [백엔드](https://docs.netapp.com/ko-kr/trident-2310/trident-use/ontap-san-prep.html) [인증](https://docs.netapp.com/ko-kr/trident-2310/trident-use/ontap-san-prep.html)["](https://docs.netapp.com/ko-kr/trident-2310/trident-use/ontap-san-prep.html).

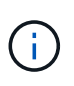

파일 시스템에 연결할 수 있는 모든 위치에서 SSH를 사용하여 파일 시스템(예: 인증서 설치)에 로그인할 수 있습니다. 를 사용합니다 fsxadmin 사용자, 파일 시스템을 생성할 때 구성한 암호 및 에서 관리 DNS 이름 aws fsx describe-file-systems.

4. 아래 예에 표시된 대로 인증서와 관리 LIF의 DNS 이름을 사용하여 백엔드 파일을 생성합니다.

#### **YAML**

```
---
version: 1
storageDriverName: ontap-san
backendName: customBackendName
managementLIF: svm-XXXXXXXXXXXXXXXXX.fs-XXXXXXXXXXXXXXXXX.fsx.us-
east-2.aws.internal
svm: svm01
clientCertificate: ZXR0ZXJwYXB...ICMgJ3BhcGVyc2
clientPrivateKey: vciwKIyAgZG...0cnksIGRlc2NyaX
trustedCACertificate: zcyBbaG...b3Igb3duIGNsYXNz
```
**JSON**을 참조하십시오

```
{
    "version": 1,
    "storageDriverName": "ontap-san",
    "backendName": "customBackendName",
  "managementLIF": "svm-XXXXXXXXXXXXXXXXX.fs-
XXXXXXXXXXXXXXXXX.fsx.us-east-2.aws.internal",
    "svm": "svm01",
    "clientCertificate": "ZXR0ZXJwYXB...ICMgJ3BhcGVyc2",
    "clientPrivateKey": "vciwKIyAgZG...0cnksIGRlc2NyaX",
    "trustedCACertificate": "zcyBbaG...b3Igb3duIGNsYXNz"
  }
```
백엔드 만들기에 대한 자세한 내용은 다음 링크를 참조하십시오.

- ["ONTAP NAS](https://docs.netapp.com/ko-kr/trident-2310/trident-use/ontap-nas.html) [드라이버를](https://docs.netapp.com/ko-kr/trident-2310/trident-use/ontap-nas.html) [사용하여](https://docs.netapp.com/ko-kr/trident-2310/trident-use/ontap-nas.html) [백엔드를](https://docs.netapp.com/ko-kr/trident-2310/trident-use/ontap-nas.html) [구성합니다](https://docs.netapp.com/ko-kr/trident-2310/trident-use/ontap-nas.html)["](https://docs.netapp.com/ko-kr/trident-2310/trident-use/ontap-nas.html)
- ["ONTAP SAN](https://docs.netapp.com/ko-kr/trident-2310/trident-use/ontap-san.html) [드라이버를](https://docs.netapp.com/ko-kr/trident-2310/trident-use/ontap-san.html) [사용하여](https://docs.netapp.com/ko-kr/trident-2310/trident-use/ontap-san.html) [백엔드를](https://docs.netapp.com/ko-kr/trident-2310/trident-use/ontap-san.html) [구성합니다](https://docs.netapp.com/ko-kr/trident-2310/trident-use/ontap-san.html)["](https://docs.netapp.com/ko-kr/trident-2310/trident-use/ontap-san.html)

### <span id="page-5-0"></span>**SMB** 볼륨 프로비저닝을 위한 준비

를 사용하여 SMB 볼륨을 프로비저닝할 수 있습니다 ontap-nas 드라이버. 를 누릅니다 [ONTAP SAN](#page-4-0) [및](#page-4-0) [NAS](#page-4-0) [드라이버](#page-4-0) [통합](#page-4-0) 다음 단계를 완료합니다.

#### 시작하기 전에

를 사용하여 SMB 볼륨을 프로비저닝하기 전에 ontap-nas 드라이버, 다음이 있어야 합니다.

- Linux 컨트롤러 노드 및 Windows Server 2019를 실행하는 Windows 작업자 노드가 있는 Kubernetes 클러스터 Astra Trident는 Windows 노드에서 실행되는 Pod에만 마운트된 SMB 볼륨을 지원합니다.
- Active Directory 자격 증명이 포함된 Astra Trident 암호가 하나 이상 있어야 합니다. 암호를 생성합니다 smbcreds:

```
kubectl create secret generic smbcreds --from-literal username=user
--from-literal password='password'
```
• Windows 서비스로 구성된 CSI 프록시. 를 구성합니다 `csi-proxy`를 참조하십시오 ["GitHub:CSI](https://github.com/kubernetes-csi/csi-proxy) [프록시](https://github.com/kubernetes-csi/csi-proxy)["](https://github.com/kubernetes-csi/csi-proxy) 또는 ["GitHub: Windows](https://github.com/Azure/aks-engine/blob/master/docs/topics/csi-proxy-windows.md)[용](https://github.com/Azure/aks-engine/blob/master/docs/topics/csi-proxy-windows.md) [CSI](https://github.com/Azure/aks-engine/blob/master/docs/topics/csi-proxy-windows.md) [프록시](https://github.com/Azure/aks-engine/blob/master/docs/topics/csi-proxy-windows.md)["](https://github.com/Azure/aks-engine/blob/master/docs/topics/csi-proxy-windows.md) Windows에서 실행되는 Kubernetes 노드의 경우:

단계

- 1. SMB 공유를 생성합니다. 다음 두 가지 방법 중 하나로 SMB 관리자 공유를 생성할 수 있습니다 ["Microsoft](https://learn.microsoft.com/en-us/troubleshoot/windows-server/system-management-components/what-is-microsoft-management-console) [관리](https://learn.microsoft.com/en-us/troubleshoot/windows-server/system-management-components/what-is-microsoft-management-console) [콘솔](https://learn.microsoft.com/en-us/troubleshoot/windows-server/system-management-components/what-is-microsoft-management-console)["](https://learn.microsoft.com/en-us/troubleshoot/windows-server/system-management-components/what-is-microsoft-management-console) 공유 폴더 스냅인 또는 ONTAP CLI 사용 ONTAP CLI를 사용하여 SMB 공유를 생성하려면 다음을 따르십시오.
	- a. 필요한 경우 공유에 대한 디렉토리 경로 구조를 생성합니다.

를 클릭합니다 vserver cifs share create 명령은 공유를 생성하는 동안 -path 옵션에 지정된 경로를 확인합니다. 지정한 경로가 없으면 명령이 실패합니다.

b. 지정된 SVM과 연결된 SMB 공유를 생성합니다.

vserver cifs share create -vserver vserver name -share-name share name -path path [-share-properties share properties,...] [other attributes] [-comment text]

c. 공유가 생성되었는지 확인합니다.

vserver cifs share show -share-name share\_name

 $\binom{1}{1}$ 

을 참조하십시오 ["SMB](https://docs.netapp.com/us-en/ontap/smb-config/create-share-task.html) [공유를](https://docs.netapp.com/us-en/ontap/smb-config/create-share-task.html) [생성합니다](https://docs.netapp.com/us-en/ontap/smb-config/create-share-task.html)["](https://docs.netapp.com/us-en/ontap/smb-config/create-share-task.html) 를 참조하십시오.

2. 백엔드를 생성할 때 SMB 볼륨을 지정하려면 다음을 구성해야 합니다. 모든 ONTAP 백엔드 구성 옵션에 대한 자세한 내용은 을 참조하십시오 ["ONTAP](#page-7-0) [구성](#page-7-0) [옵션](#page-7-0) [및](#page-7-0) [예제용](#page-7-0) [FSX"](#page-7-0).

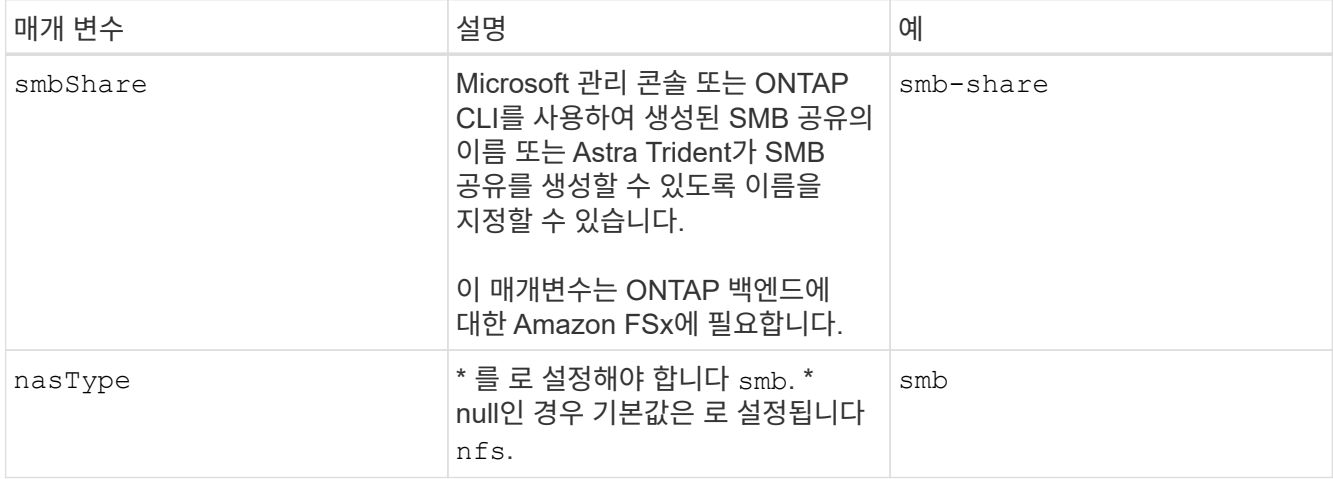

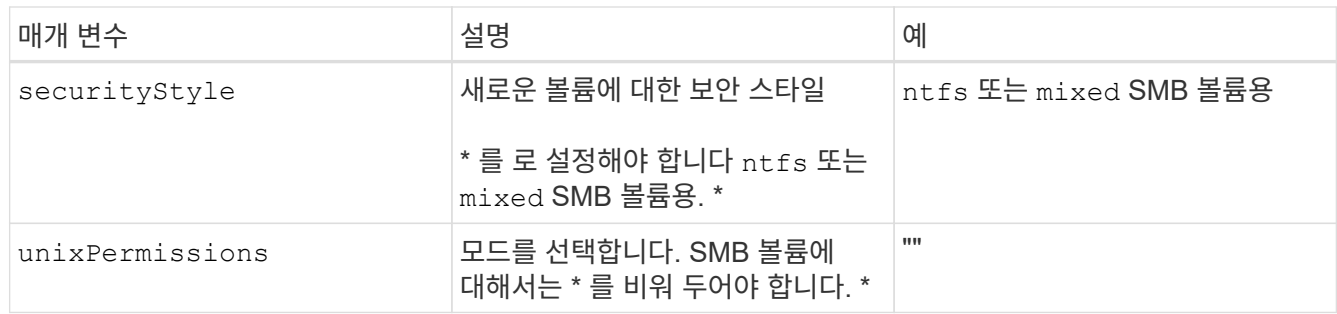

## <span id="page-7-0"></span>**ONTAP** 구성 옵션 및 예제용 **FSX**

Amazon FSx for ONTAP의 백엔드 구성 옵션에 대해 알아보십시오. 이 섹션에서는 백엔드 구성 예를 제공합니다.

백엔드 구성 옵션

백엔드 구성 옵션은 다음 표를 참조하십시오.

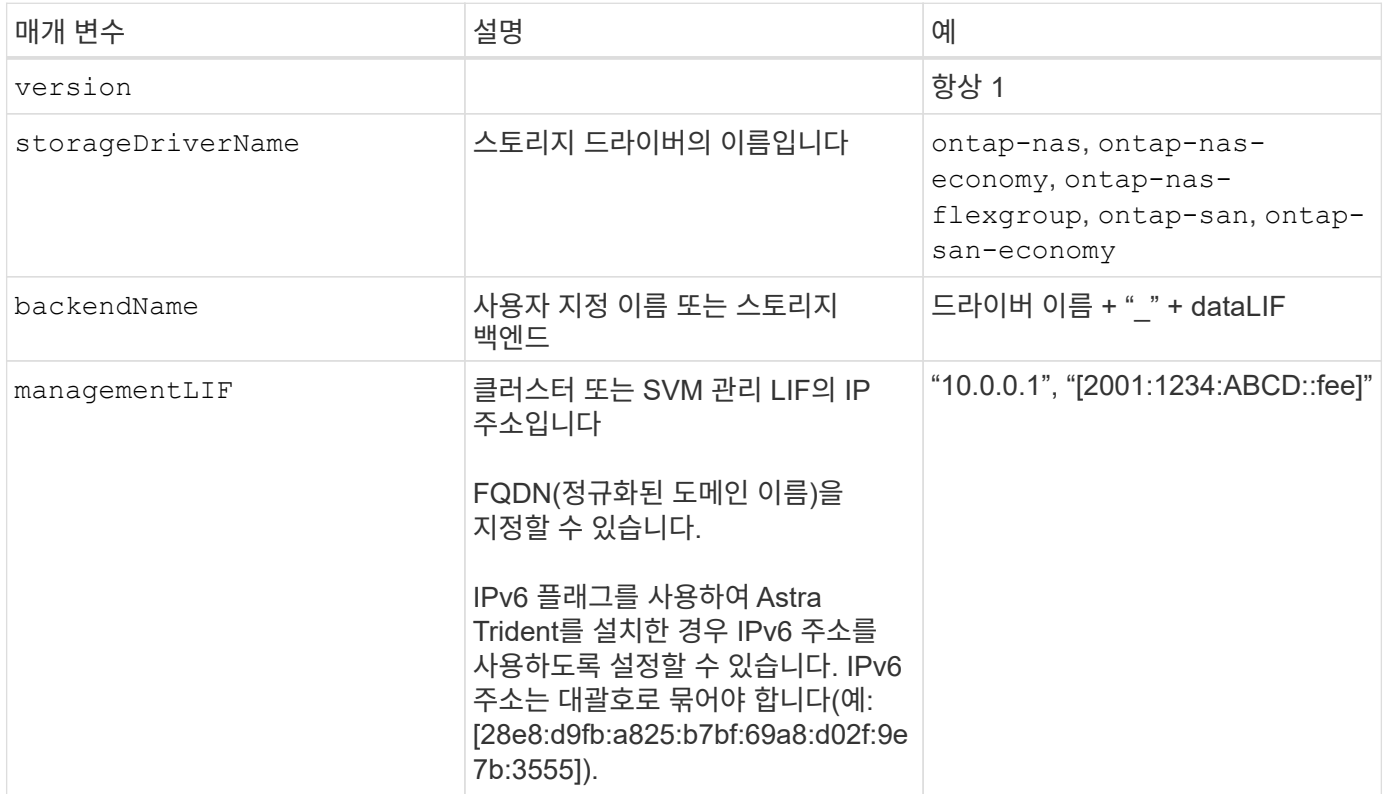

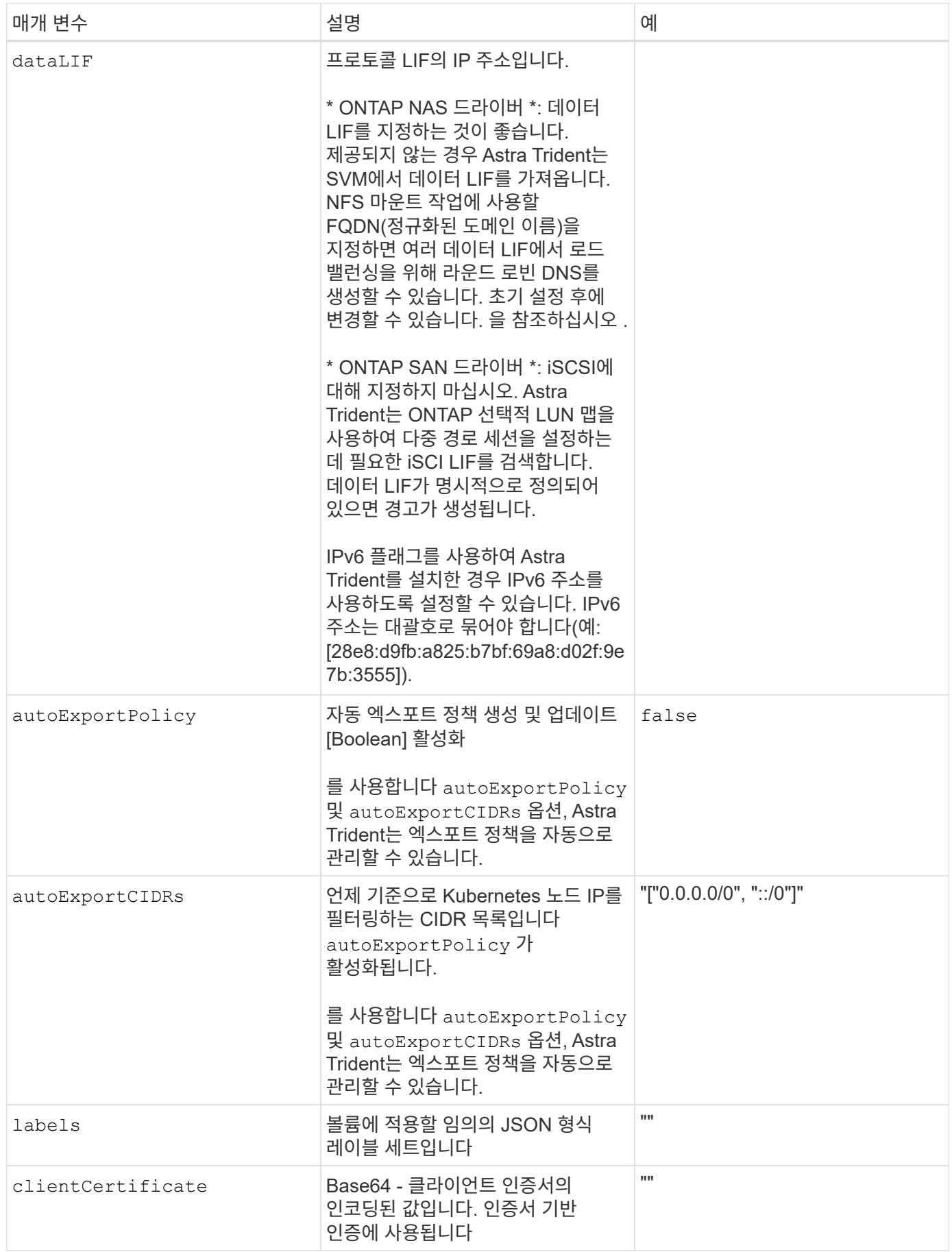

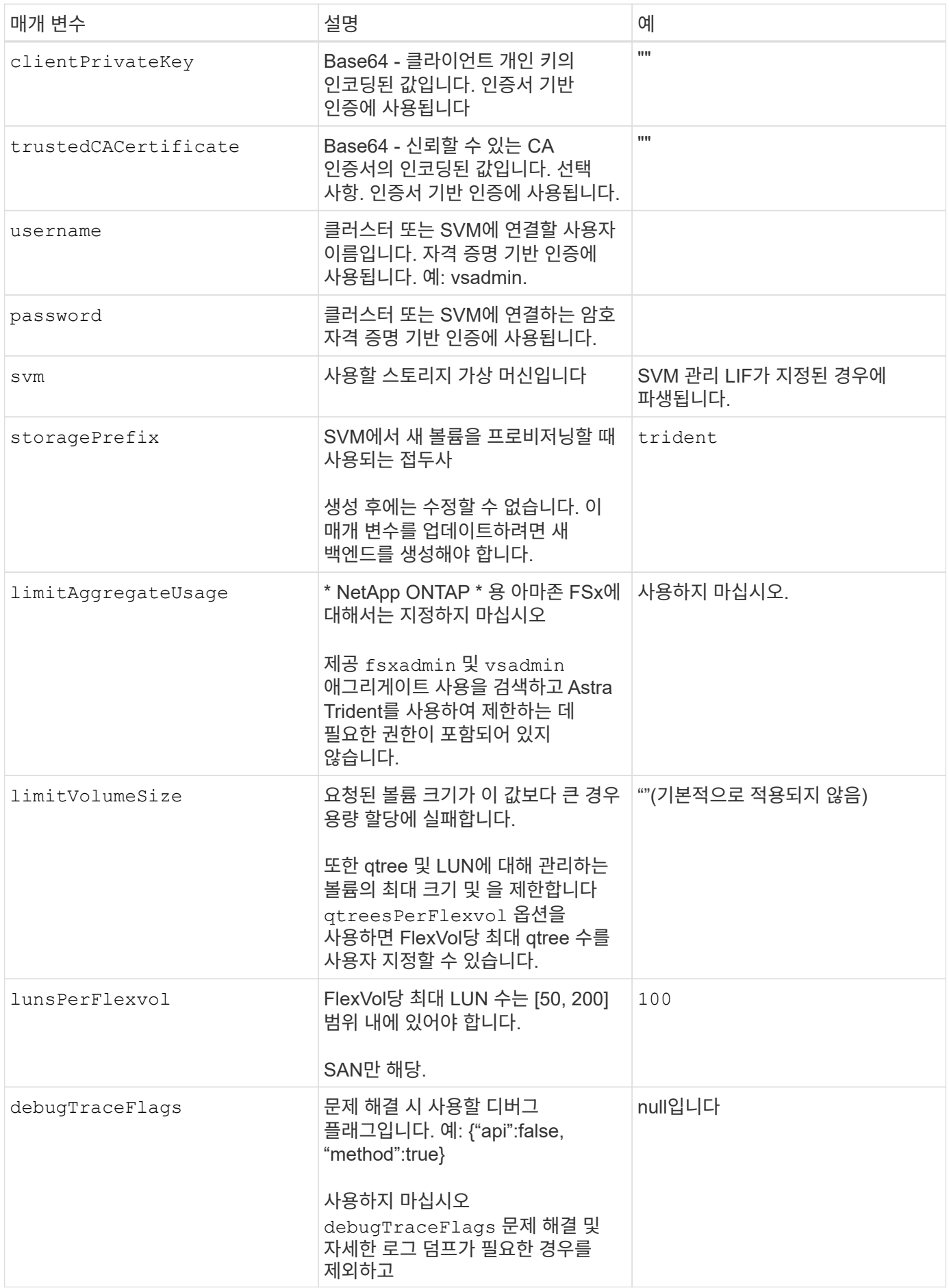

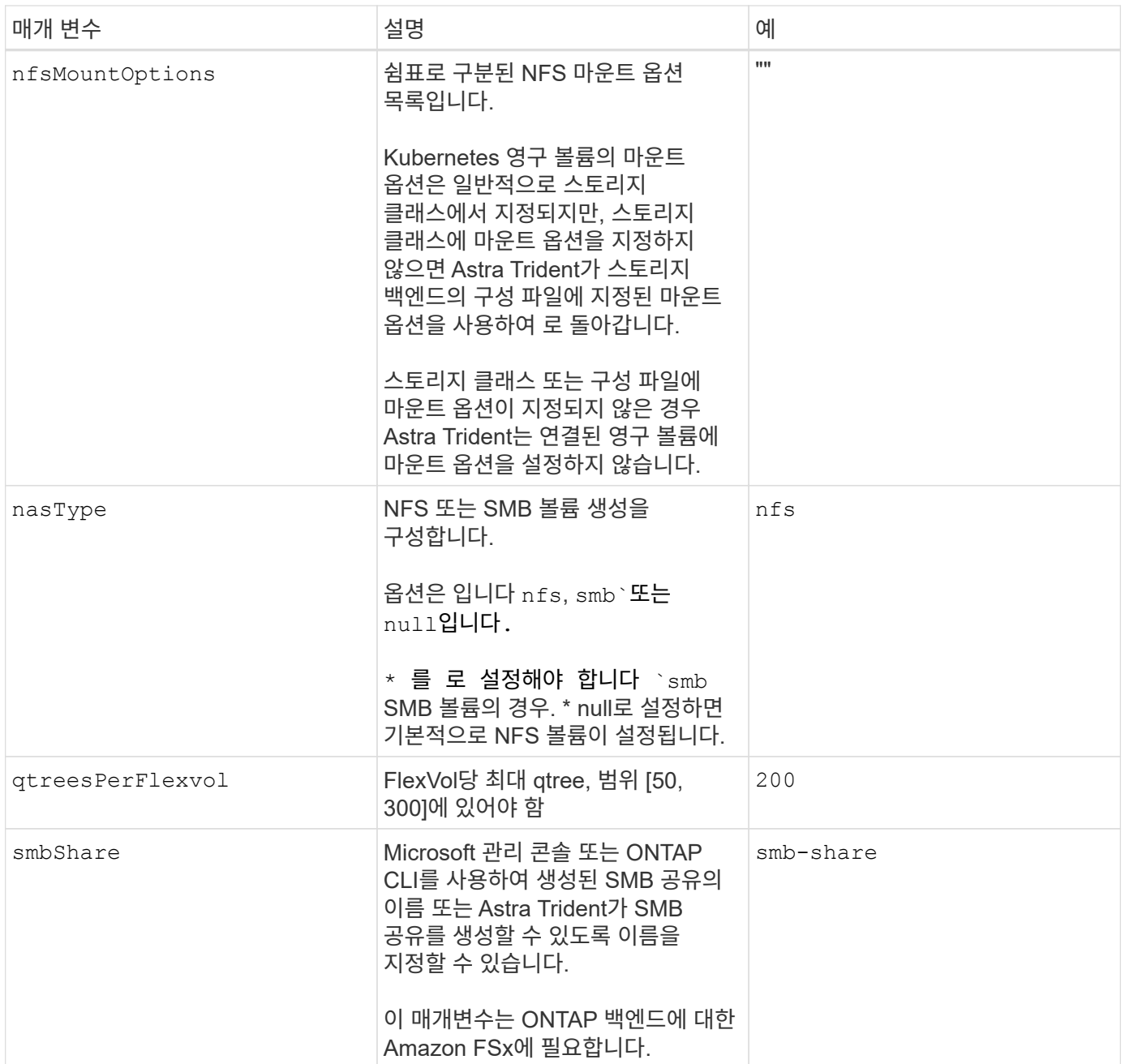

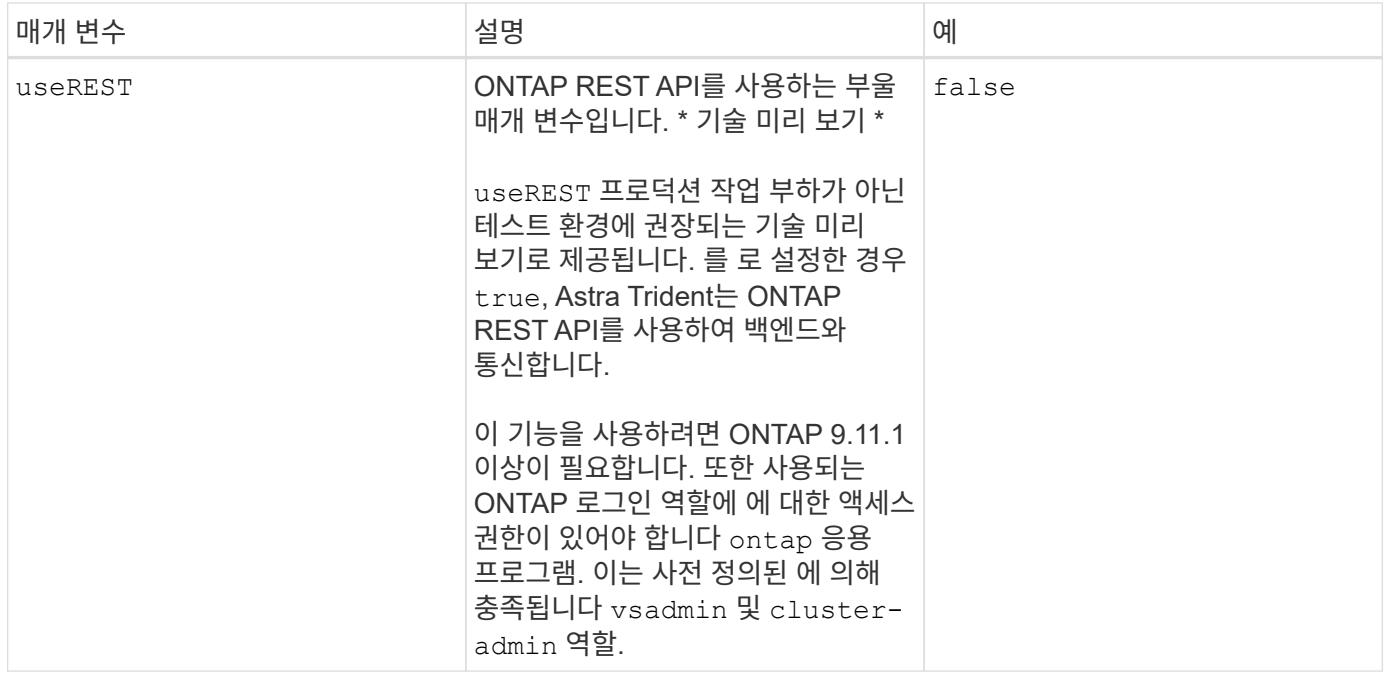

업데이트 dataLIF 초기 구성 후

다음 명령을 실행하여 초기 구성 후에 데이터 LIF를 변경할 수 있으며, 업데이트된 데이터 LIF가 포함된 새 백엔드 JSON 파일을 제공할 수 있습니다.

tridentctl update backend <br/>backend-name> -f <path-to-backend-json-filewith-updated-dataLIF>

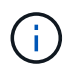

PVC가 하나 이상의 포드에 연결된 경우 해당 포드를 모두 내린 다음 다시 불러와서 새 데이터 LIF가 적용되도록 해야 합니다.

### 볼륨 프로비저닝을 위한 백엔드 구성 옵션

에서 이러한 옵션을 사용하여 기본 프로비저닝을 제어할 수 있습니다 defaults 섹션을 참조하십시오. 예를 들어, 아래 구성 예제를 참조하십시오.

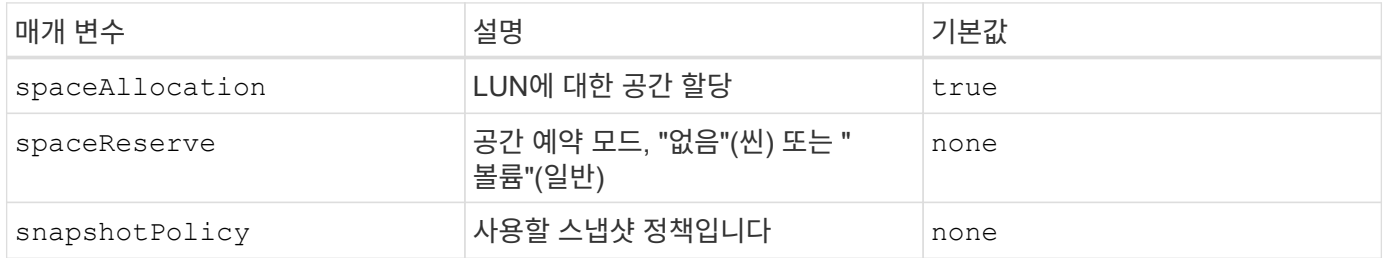

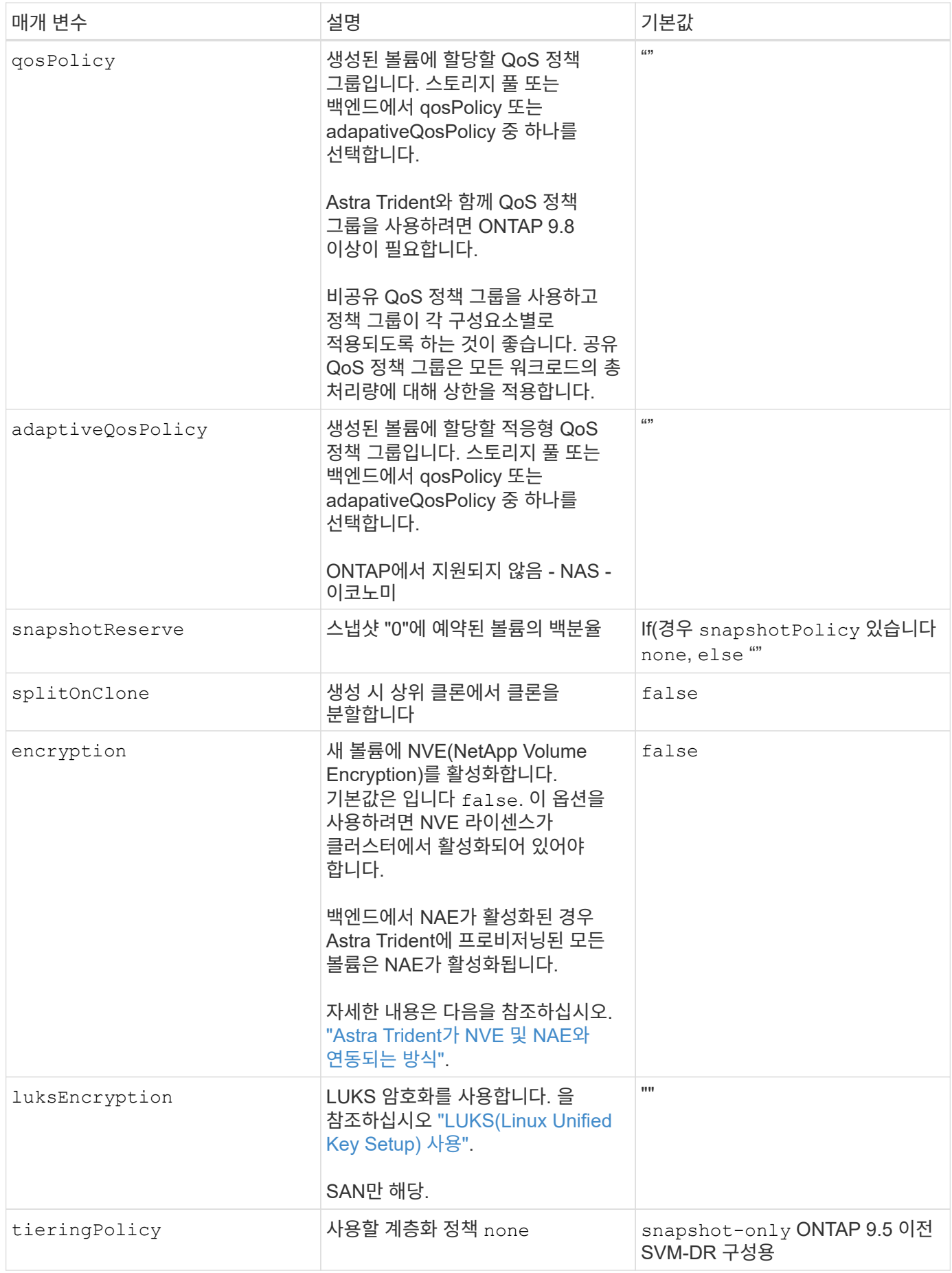

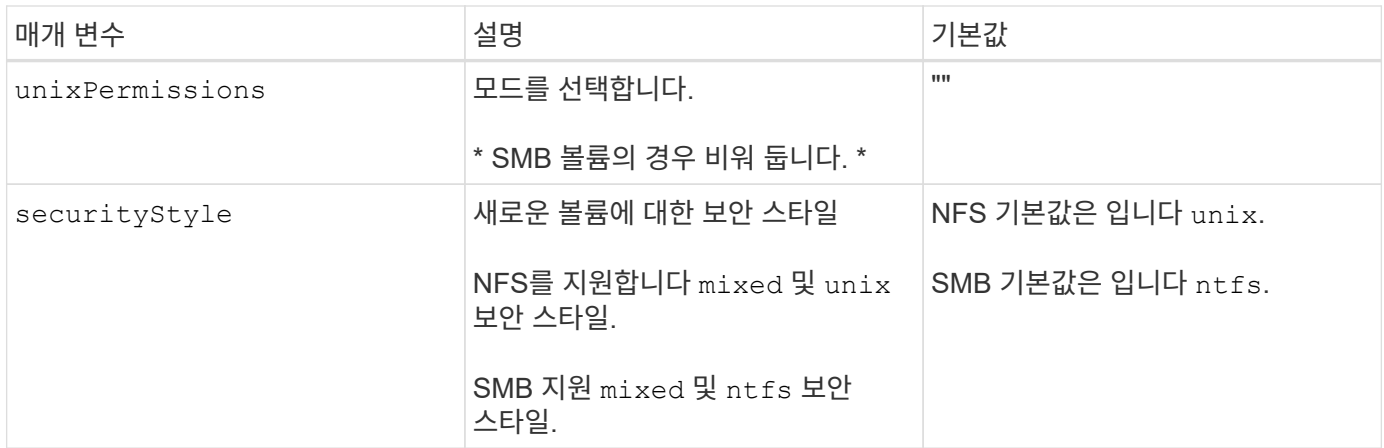

## 예

사용 nasType, node-stage-secret-name, 및 node-stage-secret-namespace, SMB 볼륨을 지정하고 필요한 Active Directory 자격 증명을 제공할 수 있습니다. SMB 볼륨은 를 사용하여 지원됩니다 ontap-nas 드라이버만 해당.

```
apiVersion: storage.k8s.io/v1
kind: StorageClass
metadata:
    name: nas-smb-sc
provisioner: csi.trident.netapp.io
parameters:
    backendType: "ontap-nas"
    trident.netapp.io/nasType: "smb"
    csi.storage.k8s.io/node-stage-secret-name: "smbcreds"
    csi.storage.k8s.io/node-stage-secret-namespace: "default"
```
## <span id="page-13-0"></span>**EKS** 클러스터에서 **Astra Trident EKS** 애드온 버전 **23.10**을 구성합니다

Astra Trident는 Kubernetes에서 Amazon FSx for NetApp ONTAP 스토리지 관리를 간소화하여 개발자와 관리자가 애플리케이션 구축에 집중할 수 있도록 지원합니다. Astra Trident EKS 애드온에는 최신 보안 패치 및 버그 수정이 포함되어 있으며 AWS에서 Amazon EKS와 함께 사용할 수 있다는 것을 검증했습니다. EKS 애드온을 사용하면 Amazon EKS 클러스터의 보안과 안정성을 지속적으로 보장하고 애드온을 설치, 구성 및 업데이트하는 데 필요한 작업량을 줄일 수 있습니다.

## 필수 구성 요소

AWS EKS용 Astra Trident 애드온을 구성하기 전에 다음 사항을 확인하십시오.

- 애드온 가입이 있는 Amazon EKS 클러스터 계정입니다
- AWS 마켓플레이스에 대한 AWS 권한:

```
"aws-marketplace:ViewSubscriptions",
"aws-marketplace:Subscribe",
"aws-marketplace:Unsubscribe
```
- AMI 유형: Amazon Linux 2 (AL2\_x86\_64) 또는 Amazon Linux 2 Arm (AL2\_ARM\_64)
- 노드 유형: AMD 또는 ARM
- 기존 Amazon FSx for NetApp ONTAP 파일 시스템

## 단계

1. EKS Kubernetes 클러스터에서 \* Add-ons \* 탭으로 이동합니다.

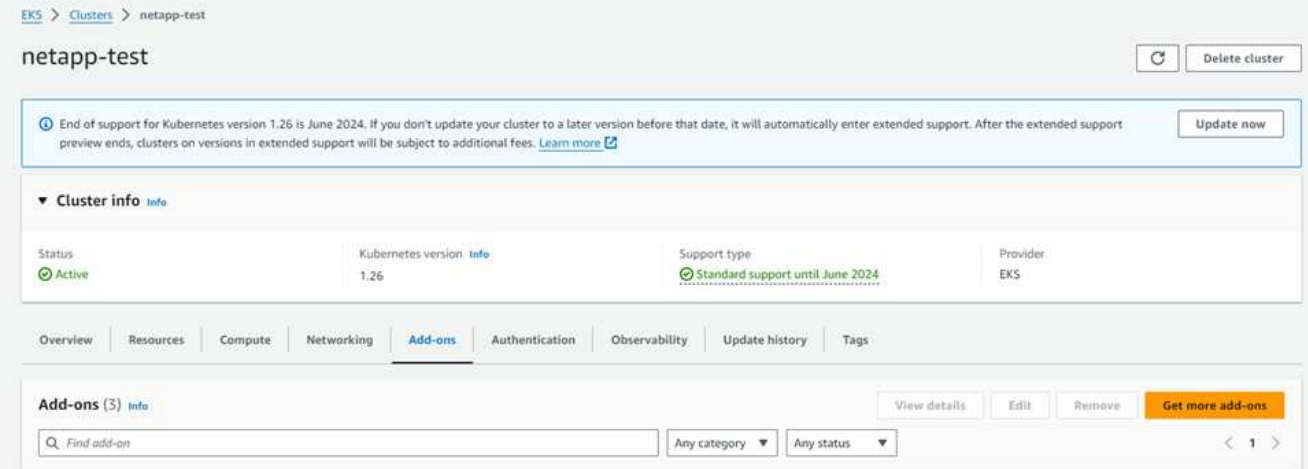

2. AWS Marketplace 애드온 \* 으로 이동하여 \_STORAGE\_CATEGORY를 선택합니다.

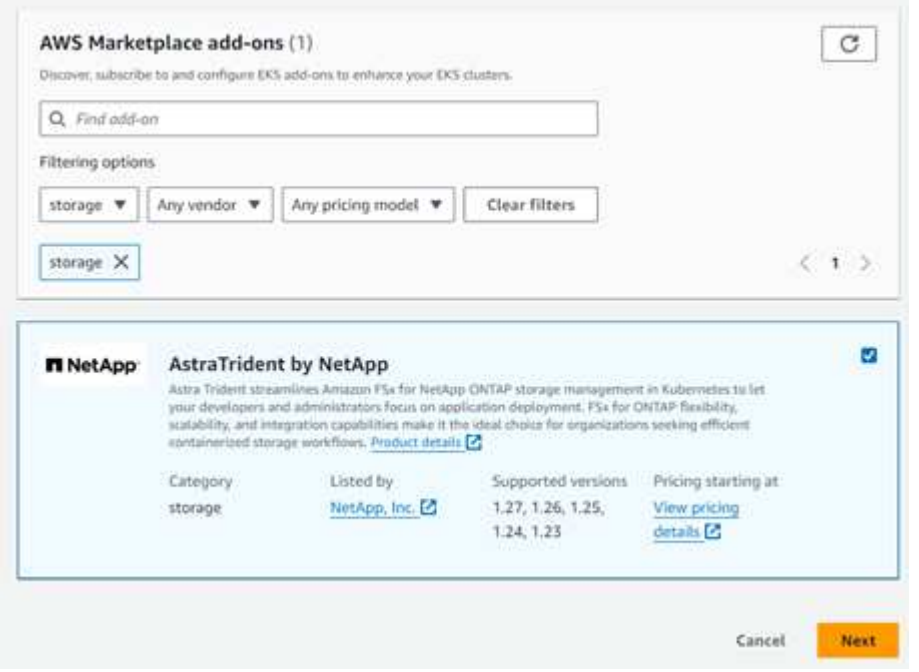

- 3. AstraTrident by NetApp \* 를 찾고 Astra Trident 애드온 확인란을 선택합니다.
- 4. 원하는 추가 기능 버전을 선택합니다.

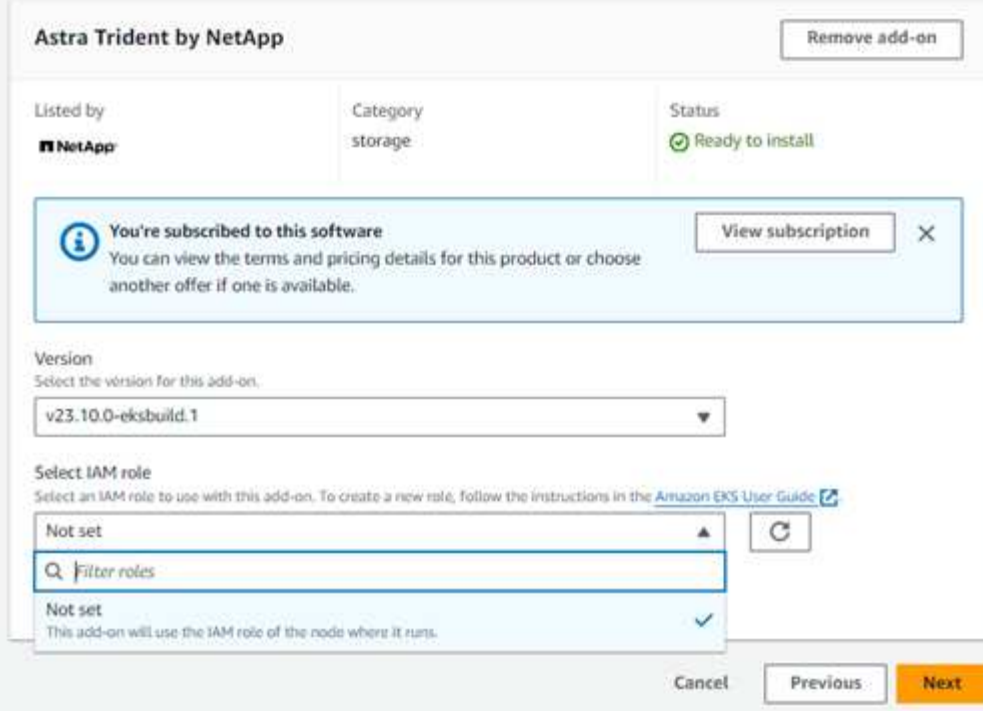

- 5. 노드에서 상속할 IAM 역할 옵션을 선택합니다.
- 6. 필요에 따라 옵션 설정을 구성하고 \* 다음 \* 을 선택합니다.

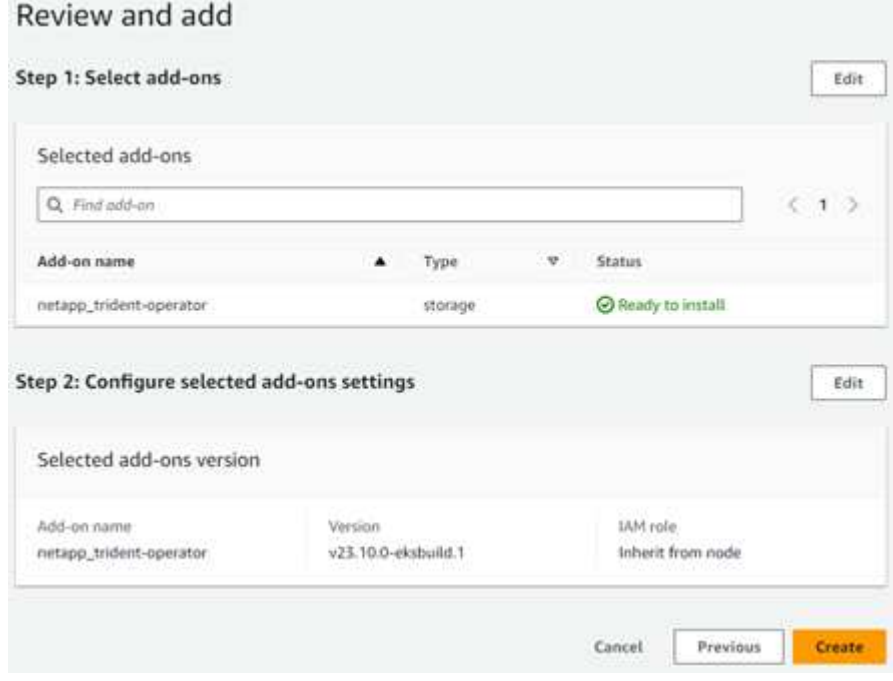

- 7. Create \* 를 선택합니다.
- 8. 애드온의 상태가 \_Active\_인지 확인합니다.

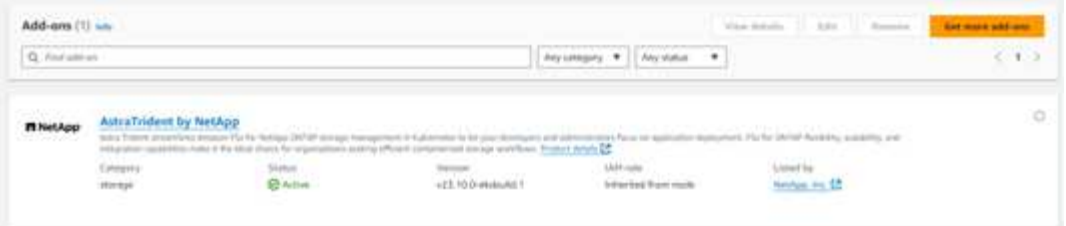

## **CLI**를 사용하여 **Astra Trident EKS** 애드온을 설치**/**제거합니다

#### **CLI**를 사용하여 **Astra Trident EKS** 애드온을 설치합니다**.**

다음 명령 예에서는 Astra Trident EKS 애드온을 설치합니다. eksctl create addon --cluster K8s-arm --name netapp trident-operator --version v23.10.0-eksbuild. eksctl create addon --cluster K8s-arm --name netapp trident-operator --version v23.10.0-eksbuild.1 (전용 버전 포함)

#### **CLI**를 사용하여 **Astra Trident EKS** 애드온을 제거합니다**.**

다음 명령을 실행하면 Astra Trident EKS 애드온이 제거됩니다. eksctl delete addon --cluster K8s-arm --name netapp\_trident-operator Copyright © 2024 NetApp, Inc. All Rights Reserved. 미국에서 인쇄됨 본 문서의 어떠한 부분도 저작권 소유자의 사전 서면 승인 없이는 어떠한 형식이나 수단(복사, 녹음, 녹화 또는 전자 검색 시스템에 저장하는 것을 비롯한 그래픽, 전자적 또는 기계적 방법)으로도 복제될 수 없습니다.

NetApp이 저작권을 가진 자료에 있는 소프트웨어에는 아래의 라이센스와 고지사항이 적용됩니다.

본 소프트웨어는 NetApp에 의해 '있는 그대로' 제공되며 상품성 및 특정 목적에의 적합성에 대한 명시적 또는 묵시적 보증을 포함하여(이에 제한되지 않음) 어떠한 보증도 하지 않습니다. NetApp은 대체품 또는 대체 서비스의 조달, 사용 불능, 데이터 손실, 이익 손실, 영업 중단을 포함하여(이에 국한되지 않음), 이 소프트웨어의 사용으로 인해 발생하는 모든 직접 및 간접 손해, 우발적 손해, 특별 손해, 징벌적 손해, 결과적 손해의 발생에 대하여 그 발생 이유, 책임론, 계약 여부, 엄격한 책임, 불법 행위(과실 또는 그렇지 않은 경우)와 관계없이 어떠한 책임도 지지 않으며, 이와 같은 손실의 발생 가능성이 통지되었다 하더라도 마찬가지입니다.

NetApp은 본 문서에 설명된 제품을 언제든지 예고 없이 변경할 권리를 보유합니다. NetApp은 NetApp의 명시적인 서면 동의를 받은 경우를 제외하고 본 문서에 설명된 제품을 사용하여 발생하는 어떠한 문제에도 책임을 지지 않습니다. 본 제품의 사용 또는 구매의 경우 NetApp에서는 어떠한 특허권, 상표권 또는 기타 지적 재산권이 적용되는 라이센스도 제공하지 않습니다.

본 설명서에 설명된 제품은 하나 이상의 미국 특허, 해외 특허 또는 출원 중인 특허로 보호됩니다.

제한적 권리 표시: 정부에 의한 사용, 복제 또는 공개에는 DFARS 252.227-7013(2014년 2월) 및 FAR 52.227- 19(2007년 12월)의 기술 데이터-비상업적 품목에 대한 권리(Rights in Technical Data -Noncommercial Items) 조항의 하위 조항 (b)(3)에 설명된 제한사항이 적용됩니다.

여기에 포함된 데이터는 상업용 제품 및/또는 상업용 서비스(FAR 2.101에 정의)에 해당하며 NetApp, Inc.의 독점 자산입니다. 본 계약에 따라 제공되는 모든 NetApp 기술 데이터 및 컴퓨터 소프트웨어는 본질적으로 상업용이며 개인 비용만으로 개발되었습니다. 미국 정부는 데이터가 제공된 미국 계약과 관련하여 해당 계약을 지원하는 데에만 데이터에 대한 전 세계적으로 비독점적이고 양도할 수 없으며 재사용이 불가능하며 취소 불가능한 라이센스를 제한적으로 가집니다. 여기에 제공된 경우를 제외하고 NetApp, Inc.의 사전 서면 승인 없이는 이 데이터를 사용, 공개, 재생산, 수정, 수행 또는 표시할 수 없습니다. 미국 국방부에 대한 정부 라이센스는 DFARS 조항 252.227-7015(b)(2014년 2월)에 명시된 권한으로 제한됩니다.

#### 상표 정보

NETAPP, NETAPP 로고 및 <http://www.netapp.com/TM>에 나열된 마크는 NetApp, Inc.의 상표입니다. 기타 회사 및 제품 이름은 해당 소유자의 상표일 수 있습니다.